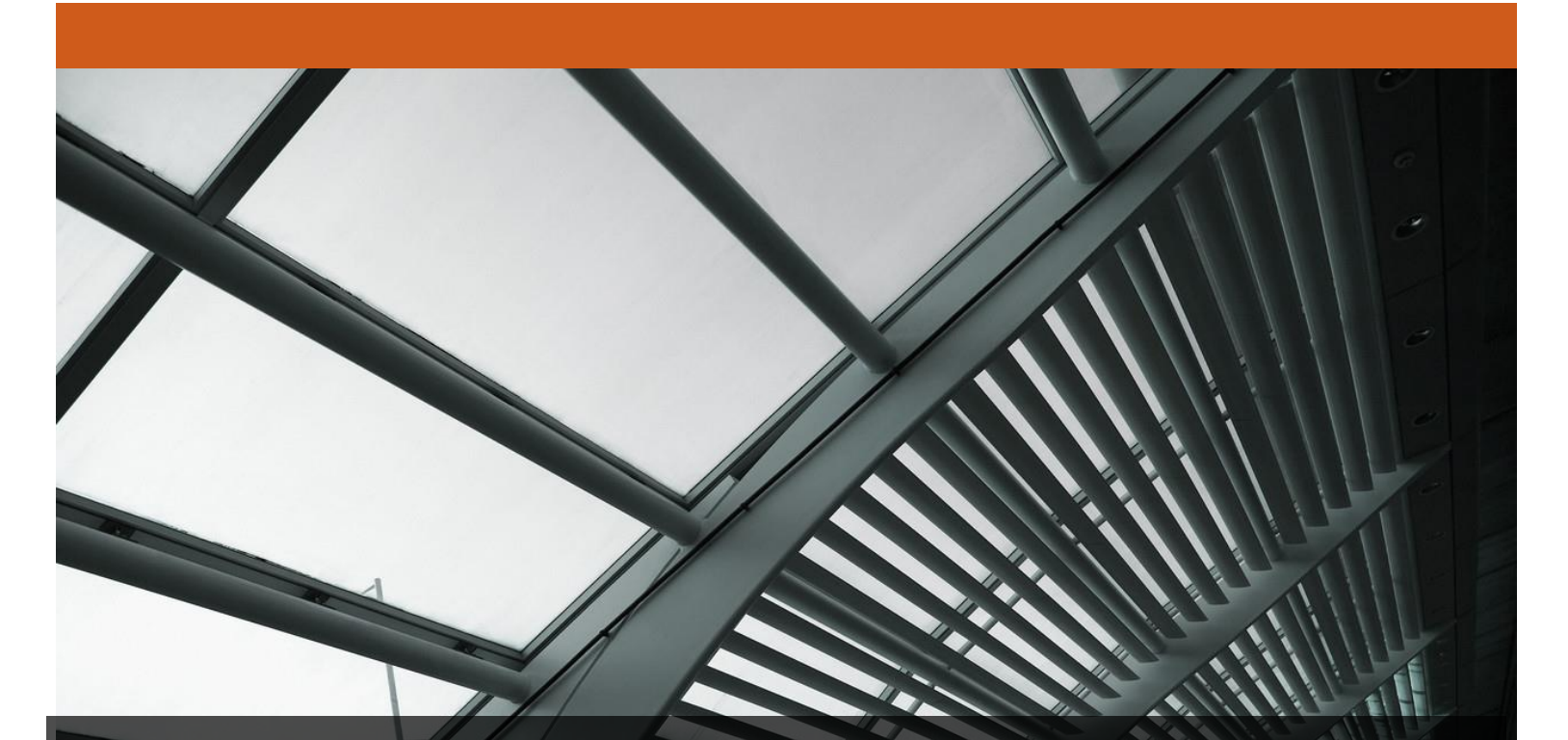

# FireEye CM Series: CM4500, CM7500, CM9400, CM9500

FireEye, Inc. FIPS 140-2 Non-Proprietary Security Policy Document Version: 1.0

Prepared By: Acumen Security 2400 Research Blvd, Suite 395 Rockville, MD 20850 www.acumensecurity.net

## **Table of Contents**

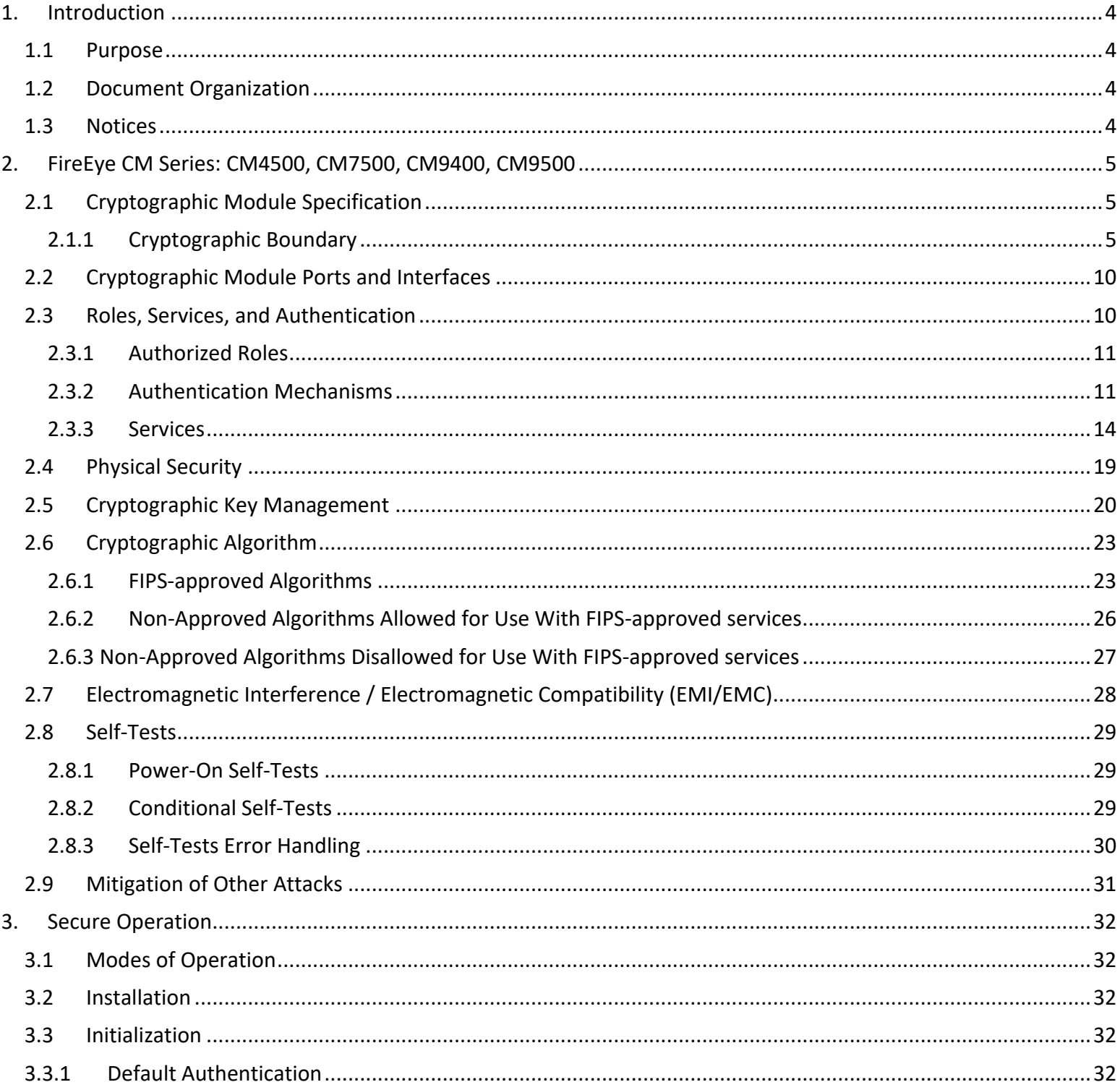

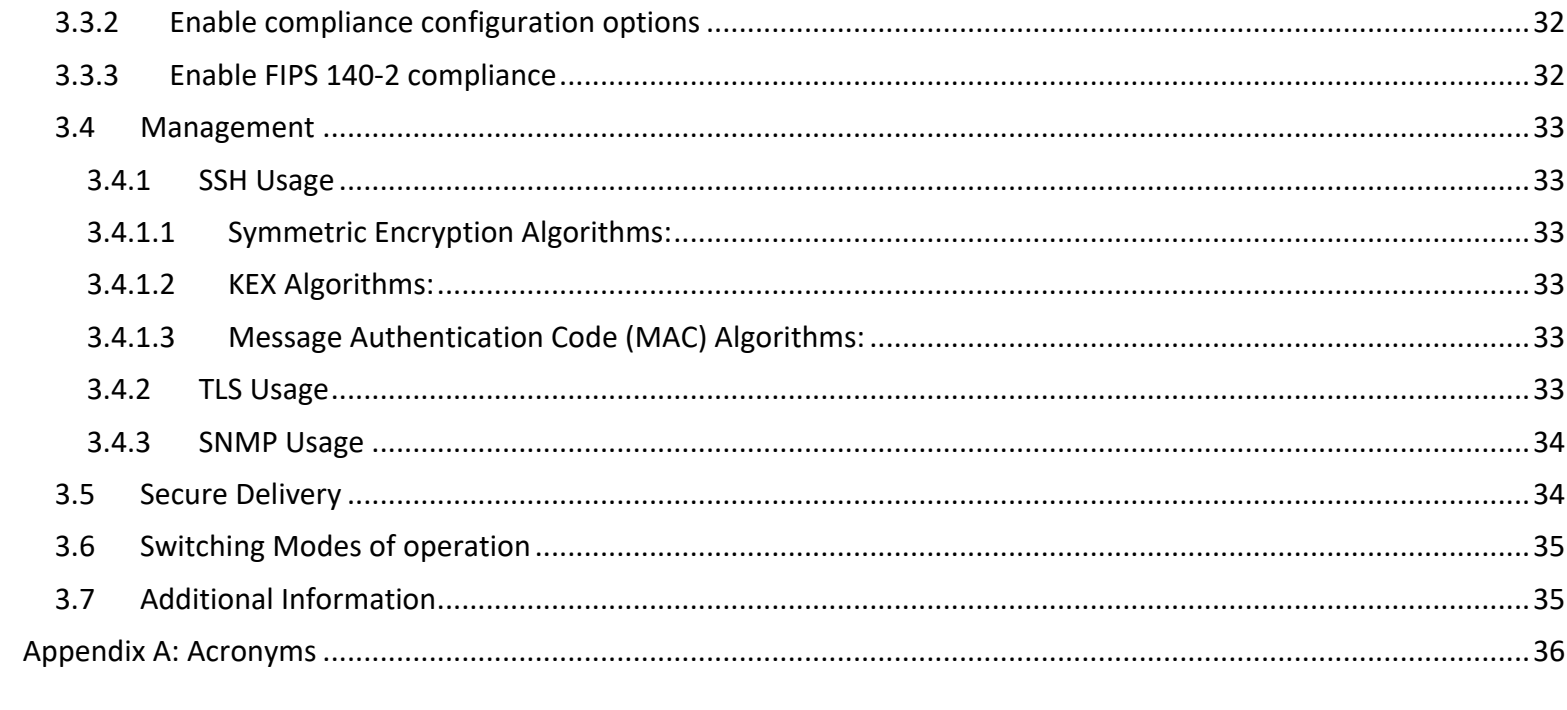

## <span id="page-3-0"></span>**1. Introduction**

This is a non-proprietary FIPS 140-2 Security Policy for the FireEye CM Series: CM4500, CM7500, CM9400, CM9500. Below are the details of the product validated:

Hardware Version: CM4500, CM7500, CM9400, CM9500 Firmware Version #: 9.0.3 FIPS 140-2 Security Level: 1

## <span id="page-3-1"></span>**1.1 Purpose**

This document was prepared as Federal Information Processing Standard (FIPS) 140-2 validation evidence. The document describes how the FireEye CM Series: CM4500, CM7500, CM9400, CM9500 meets the security requirements of FIPS 140-2. It also provides instructions to individuals and organizations on how to deploy the product in a secure FIPS-approved mode of operation. Target audience of this document is anyone who wishes to use or integrate this product into a solution that is meant to comply with FIPS 140-2 requirements.

## <span id="page-3-2"></span>**1.2 Document Organization**

The Security Policy document is one document in a FIPS 140-2 Submission Package. In addition to this document, the Submission Package contains:

- Vendor Evidence document
- Finite State Machine
- Other supporting documentation as additional references

This Security Policy and the other validation submission documentation were produced by Acumen Security, LLC. under contract to FireEye, Inc. With the exception of this Non-Proprietary Security Policy, the FIPS 140-2 Submission Package is proprietary to FireEye, Inc. and is releasable only under appropriate non-disclosure agreements.

#### <span id="page-3-3"></span>**1.3 Notices**

This document may be freely reproduced and distributed in its entirety without modification.

## <span id="page-4-0"></span>**2. FireEye CM Series: CM4500, CM7500, CM9400, CM9500**

The FireEye CM Series: CM4500, CM7500, CM9400, CM9500 (the module) is a multi-chip standalone module validated at FIPS 140-2 Security Level 1. Specifically, the module meets the following security levels for individual sections in the FIPS 140-2 standard:

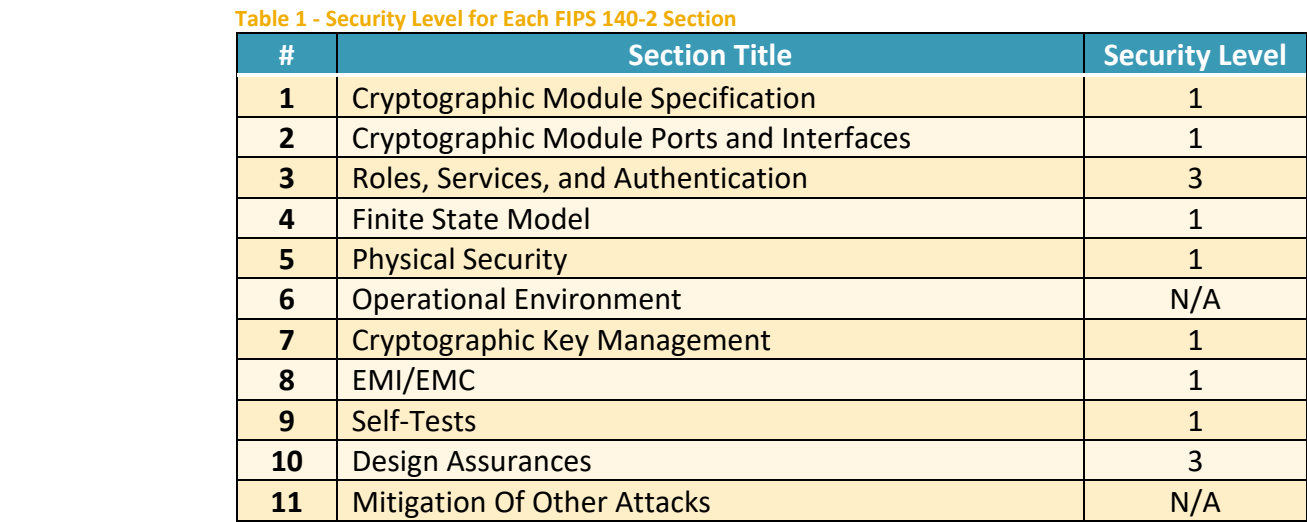

## <span id="page-4-1"></span>**2.1 Cryptographic Module Specification**

The FireEye CM series is a group of management platforms that consolidates the administration, reporting, and data sharing of the FireEye NX, EX, and VX series in one easy-to-deploy, network-based platform. Within the FireEye deployment, the FireEye CM enables real-time sharing of the auto-generated threat intelligence to identify and block advanced attacks targeting the organization. It also enables centralized configuration, management, and reporting of FireEye platforms.

#### <span id="page-4-2"></span>**2.1.1 Cryptographic Boundary**

The cryptographic boundary for the module is defined as encompassing the "top," "front," "left," "right," and "bottom" surfaces of the case and all portions of the "backplane" of the case. The following figures provide a physical depiction of the cryptographic module.

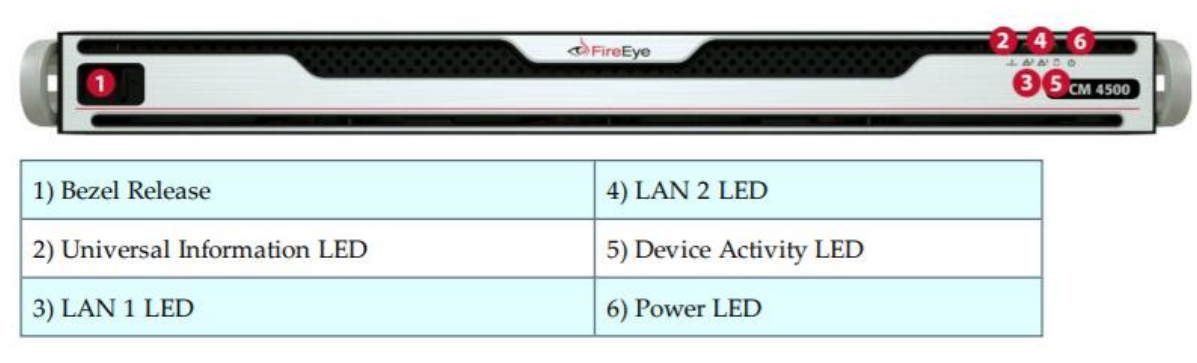

**Figure 1: FireEye CM4500 (Front Panel)**

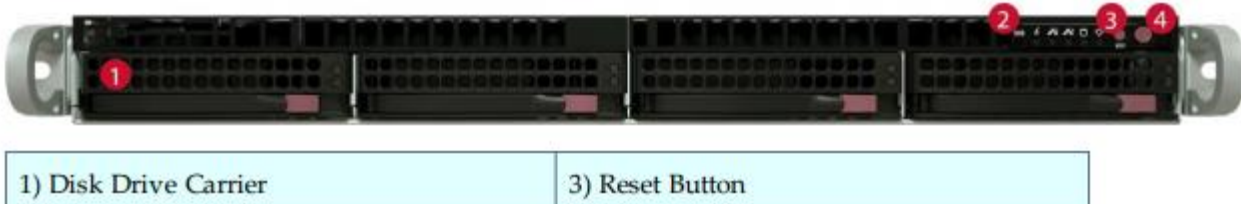

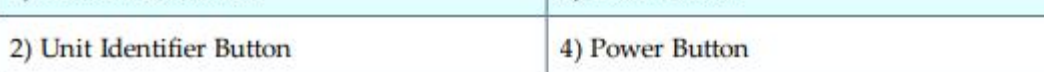

#### **Figure 2: FireEye CM4500 (Front Panel (Chassis) without Bezel)**

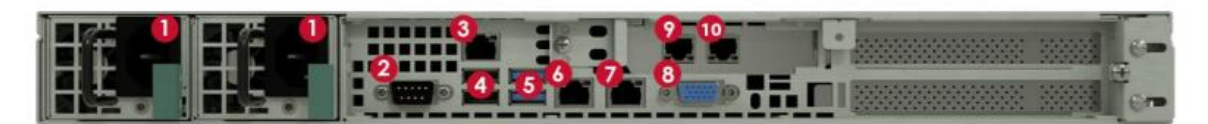

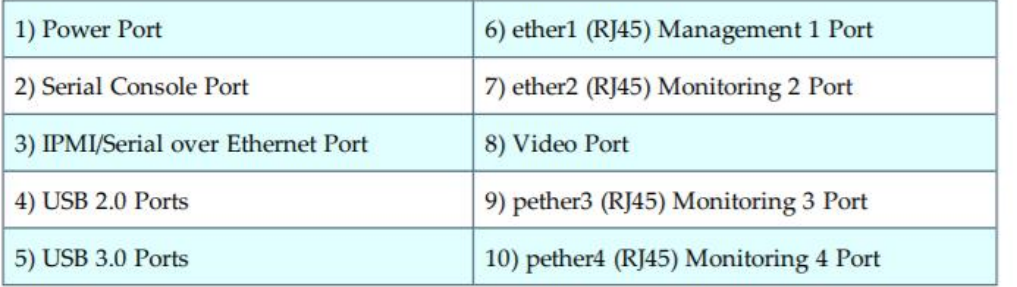

#### **Figure 3: FireEye CM4500 (Rear Panel)**

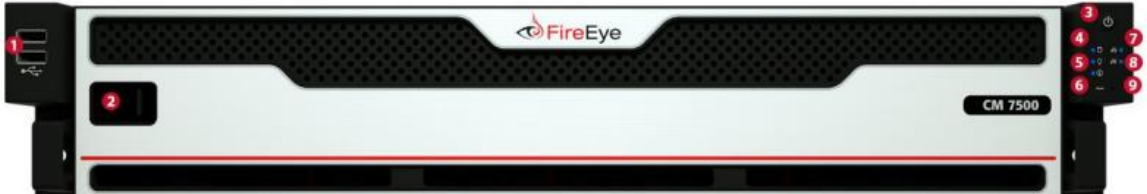

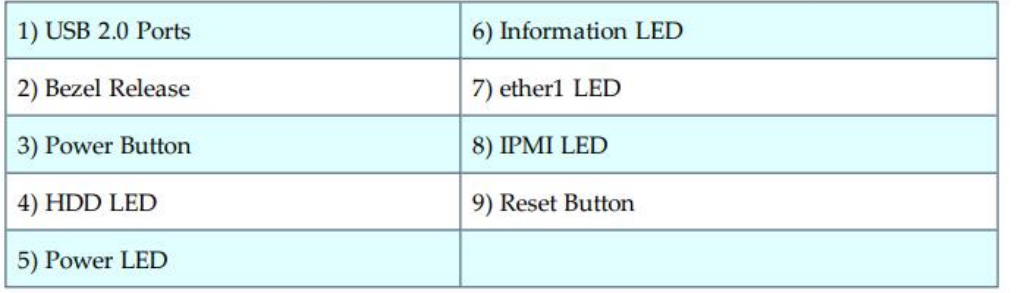

**Figure 4: FireEye CM7500 (Front Panel)**

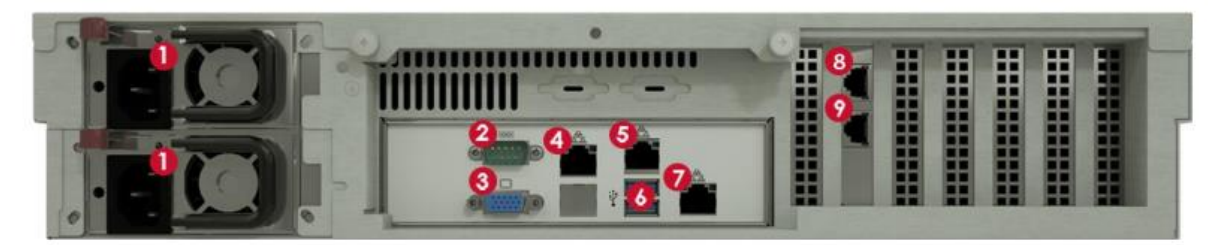

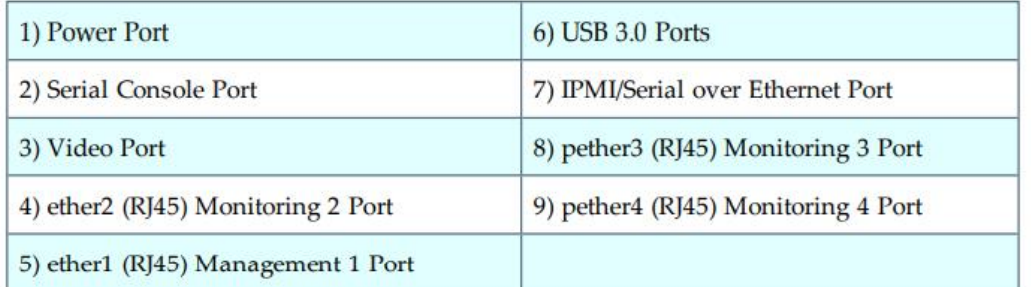

#### **Figure 5: FireEye CM7500 (Rear Panel)**

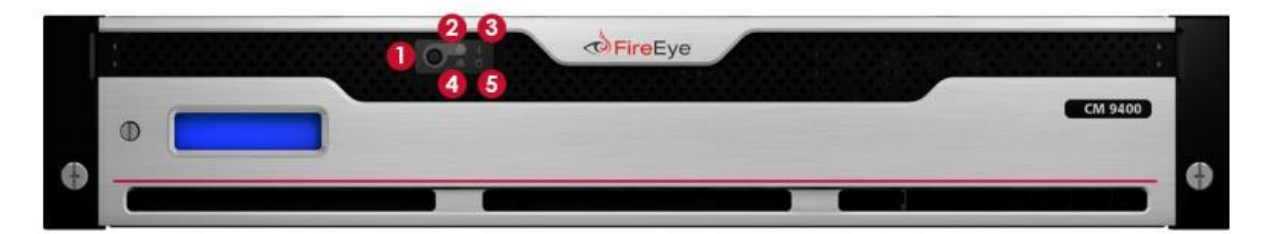

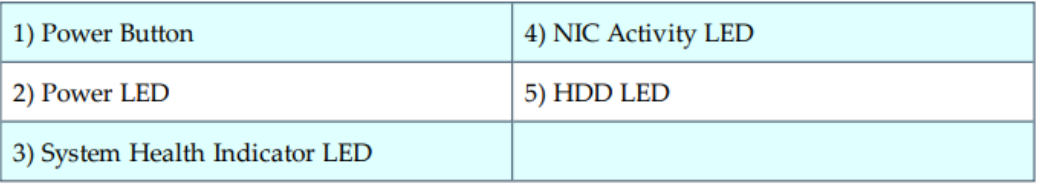

**Figure 6: FireEye CM9400 (Front Panel)**

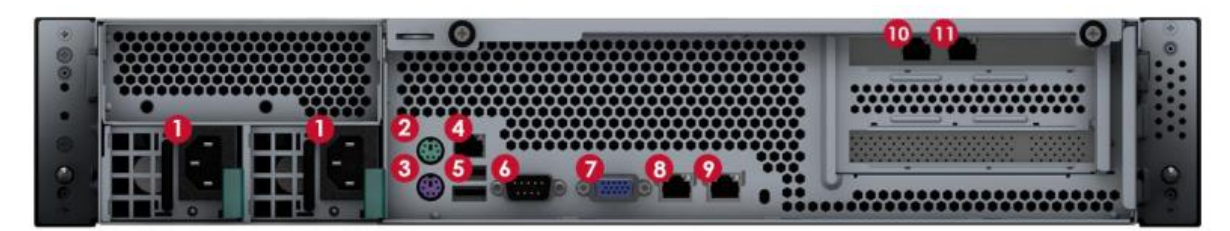

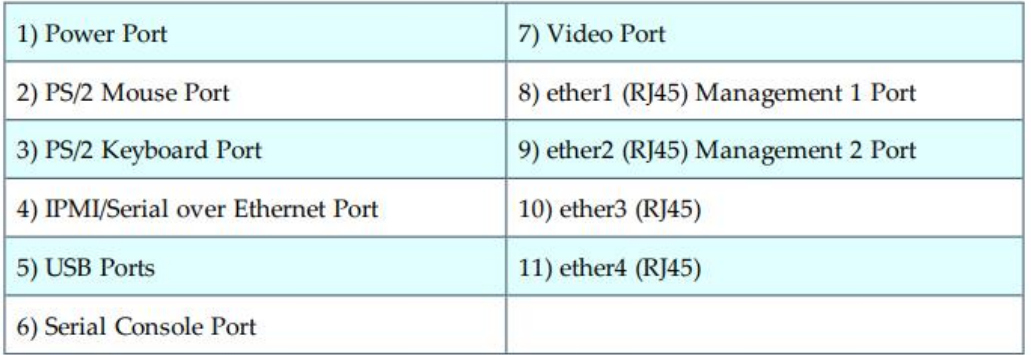

#### **Figure 7: FireEye CM9400 (Rear Panel)**

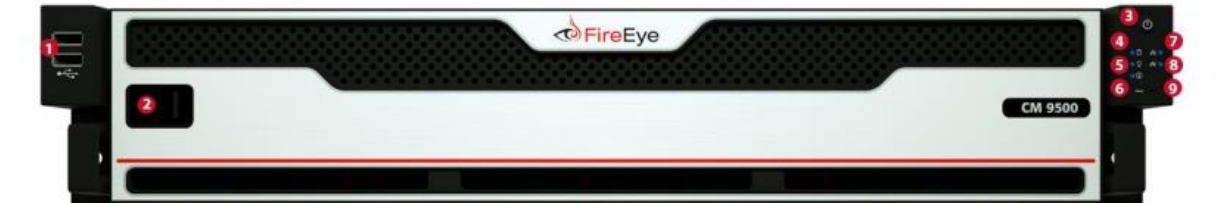

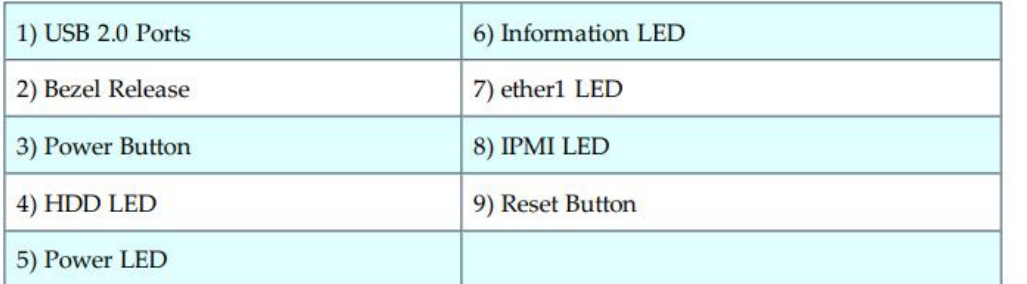

**Figure 8: FireEye CM9500 (Front Panel)**

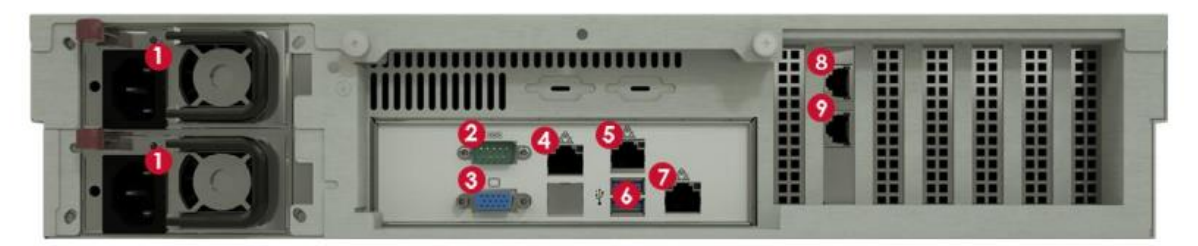

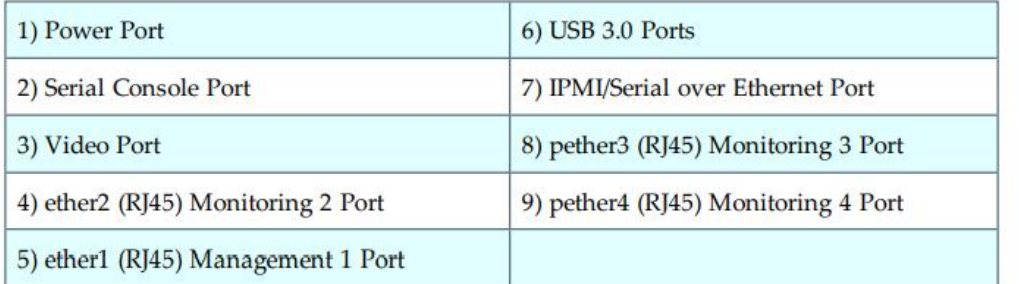

**Figure 9: FireEye CM9500 (Rear Panel)**

#### **2.2 Cryptographic Module Ports and Interfaces**

<span id="page-9-0"></span>The module provides a number of physical and logical interfaces to the device, and the physical interfaces provided by the module are mapped to four FIPS 140-2 defined logical interfaces: data input, data output, control input, and status output. The logical interfaces and their mapping are described in the following table:

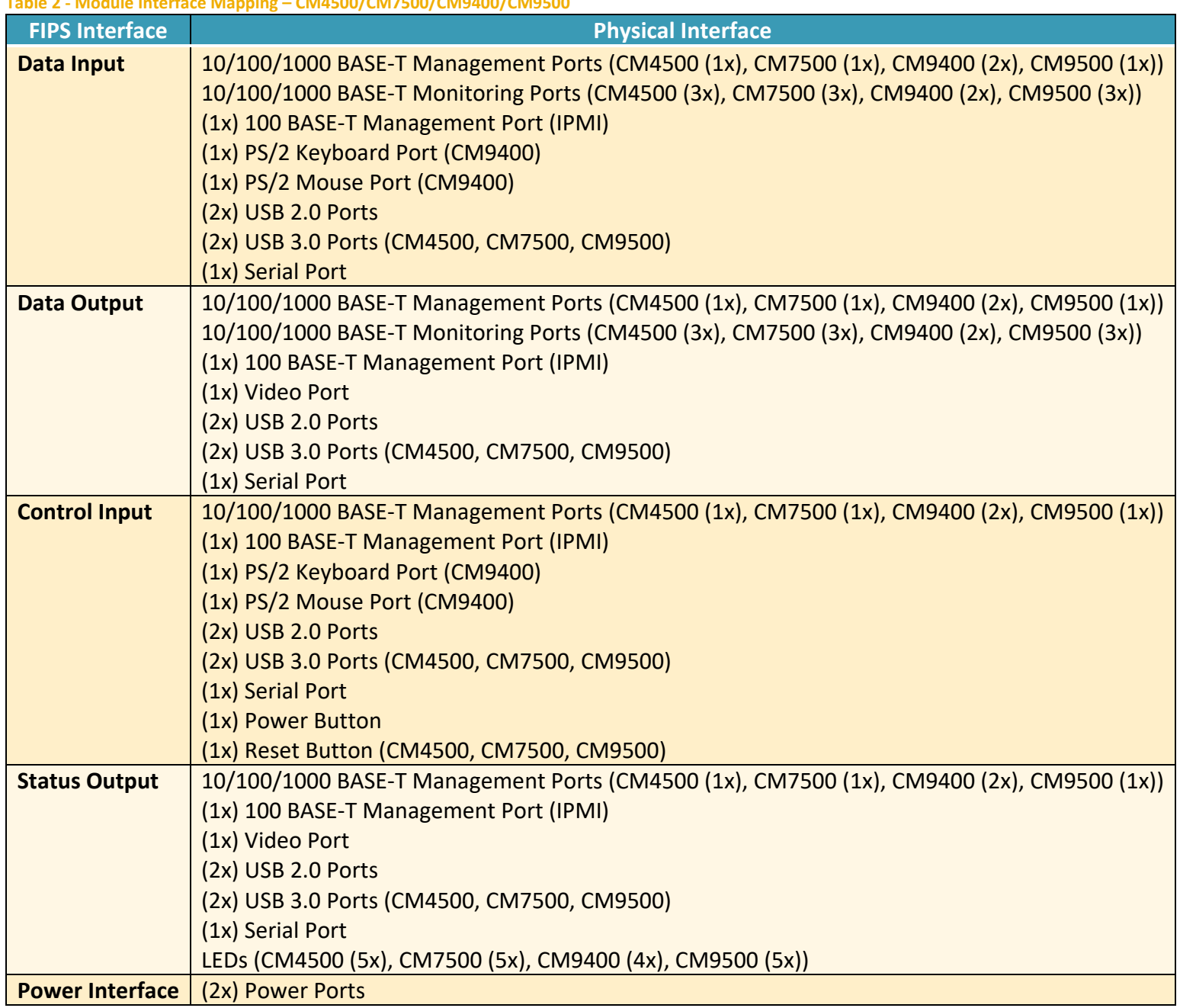

#### **Table 2 - Module Interface Mapping – CM4500/CM7500/CM9400/CM9500**

#### <span id="page-9-1"></span>**2.3 Roles, Services, and Authentication**

The following sections provide details about roles supported by the module, how these roles are authenticated and the services the roles are authorized to access.

#### **2.3.1 Authorized Roles**

<span id="page-10-0"></span>The module supports several different roles, including multiple Cryptographic Officer roles and a User role. The module does not support a maintenance role and/or bypass capability.

Configuration of the module can occur over several interfaces and at different levels depending upon the role assigned to the user. There are multiple types of Cryptographic Officers that may configure the module, as follows:

- **Admin:** The system administrator is a "super user" who has all capabilities. The primary function of this role is to configure the system.
- **Monitor:** The system monitor has read-only access to some things the admin role can change or configure.
- **Operator:** The system operator has a subset of the capabilities associated with the admin role. Its primary function is configuring and monitoring the system.
- **Analyst:** The system analyst focuses on data plane analysis and possesses several capabilities, including setting up alerts and reports.
- **Auditor:** The system auditor reviews audit logs and performs forensic analysis to trace how events occurred.
- **SNMP:** The SNMP role provides system monitoring through SNMPv3.
- **WSAPI:** The WSAPI role supports system administration via a TLS authenticated interface.

The Users of the module are the remote IT devices and remote management clients accessing the module via cryptographic protocols. These protocols include, SSH, TLS, and SNMPv3.

<span id="page-10-1"></span>Unauthenticated users are only able to access the module LEDs and power cycle the module.

#### **2.3.2 Authentication Mechanisms**

The module supports identity-based authentication. Module operators must authenticate to the module before being allowed access to services, which require the assumption of an authorized role. The module employs the authentication methods described in the table below to authenticate Crypto-Officers and Users.

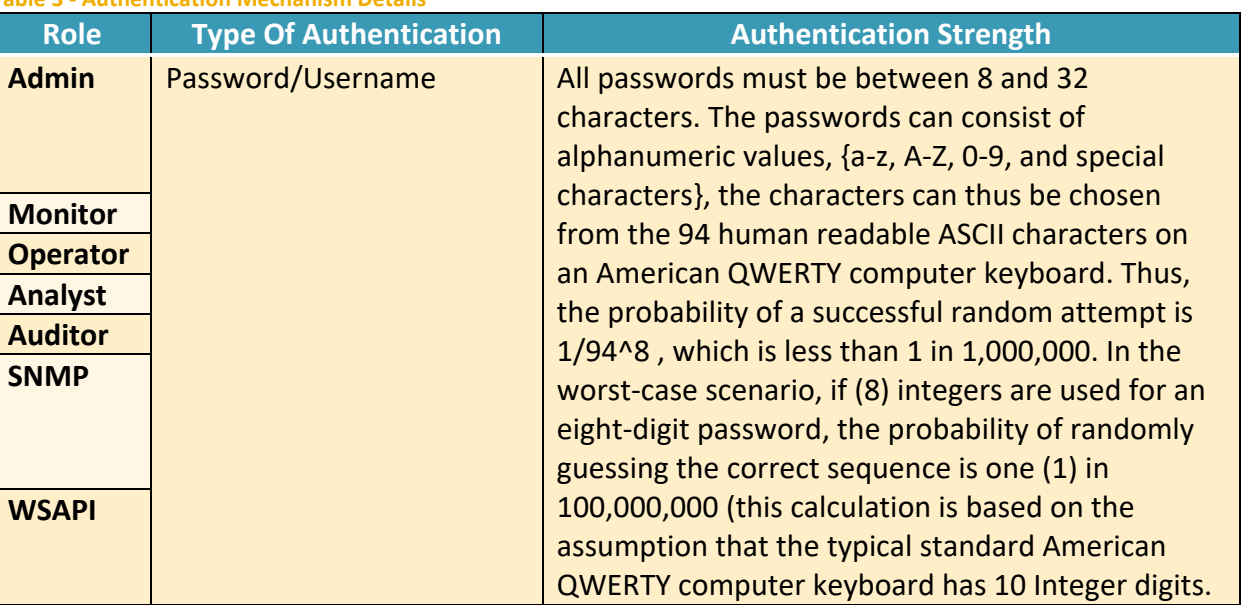

 **Table 3 - Authentication Mechanism Details**

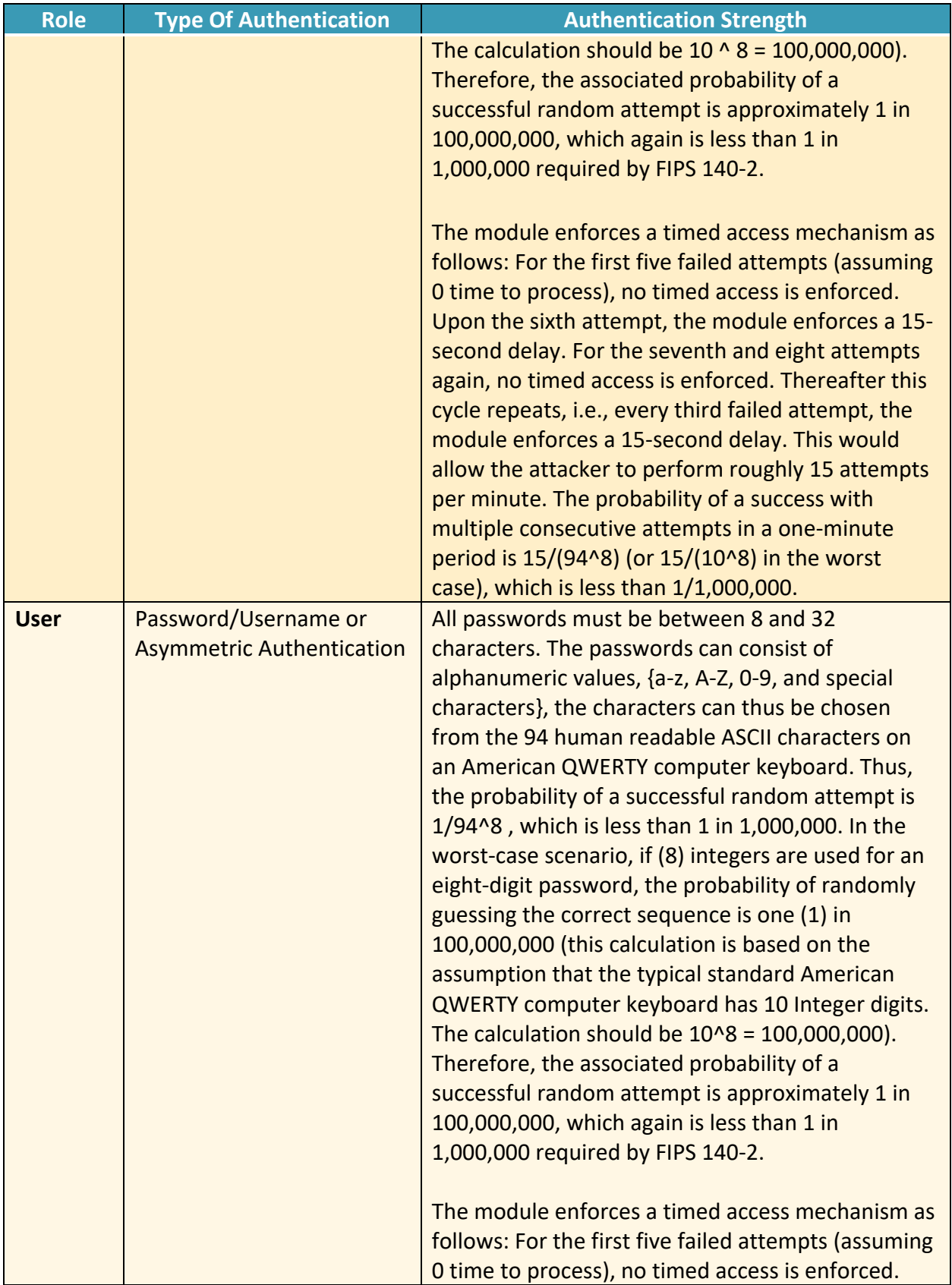

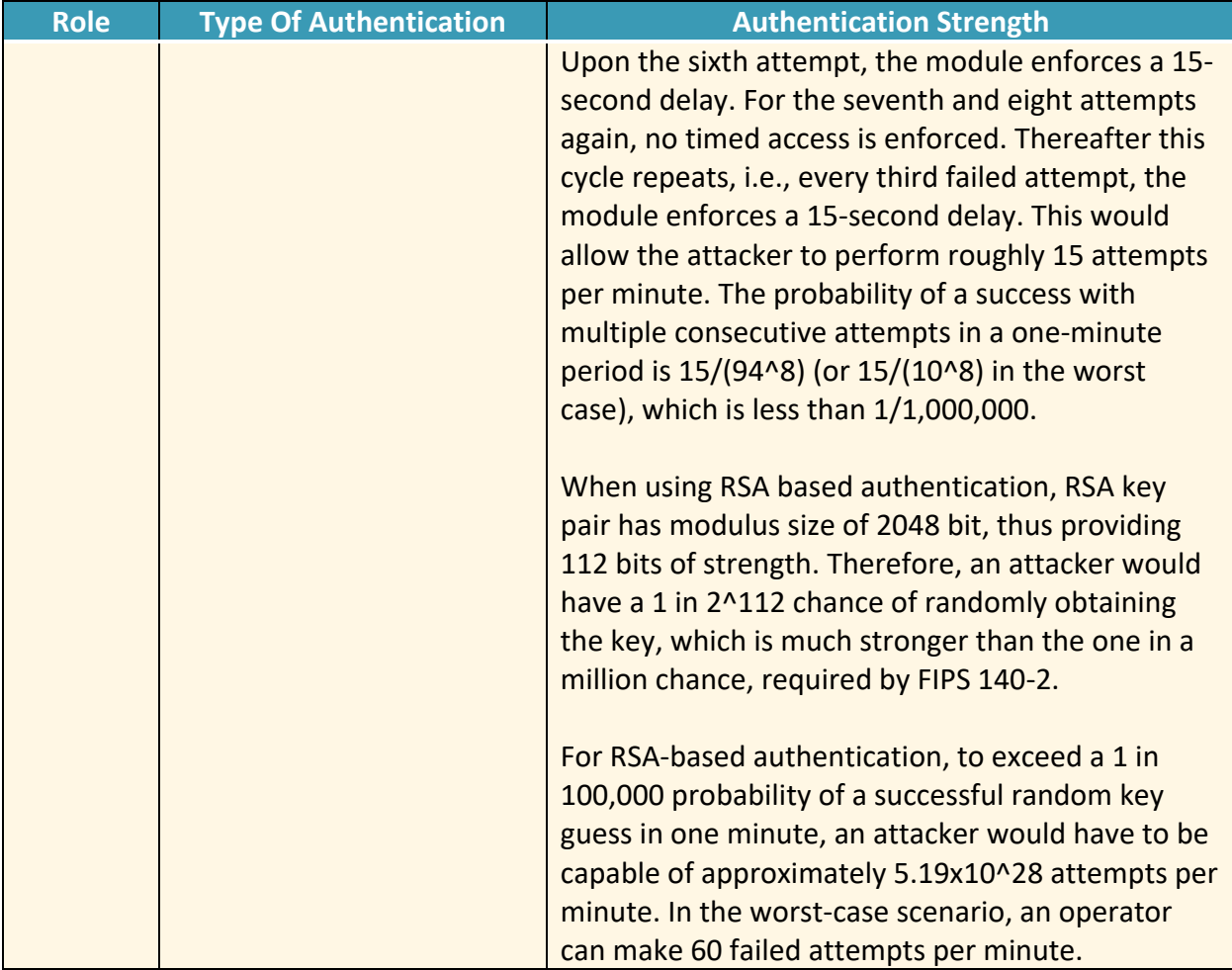

#### <span id="page-13-0"></span>**2.3.3 Services**

The services that require operators to assume an authorized role (Crypto-Officer or User) are listed in the table below. Please note that the keys and Critical Security Parameters (CSPs) listed below use the following indicators to show the type of access required:

- **R (Read):** The CSP is read
- **W (Write):** The CSP is established, generated, modified, or zeroized
- **Z (Zeroize):** The CSP is zeroized

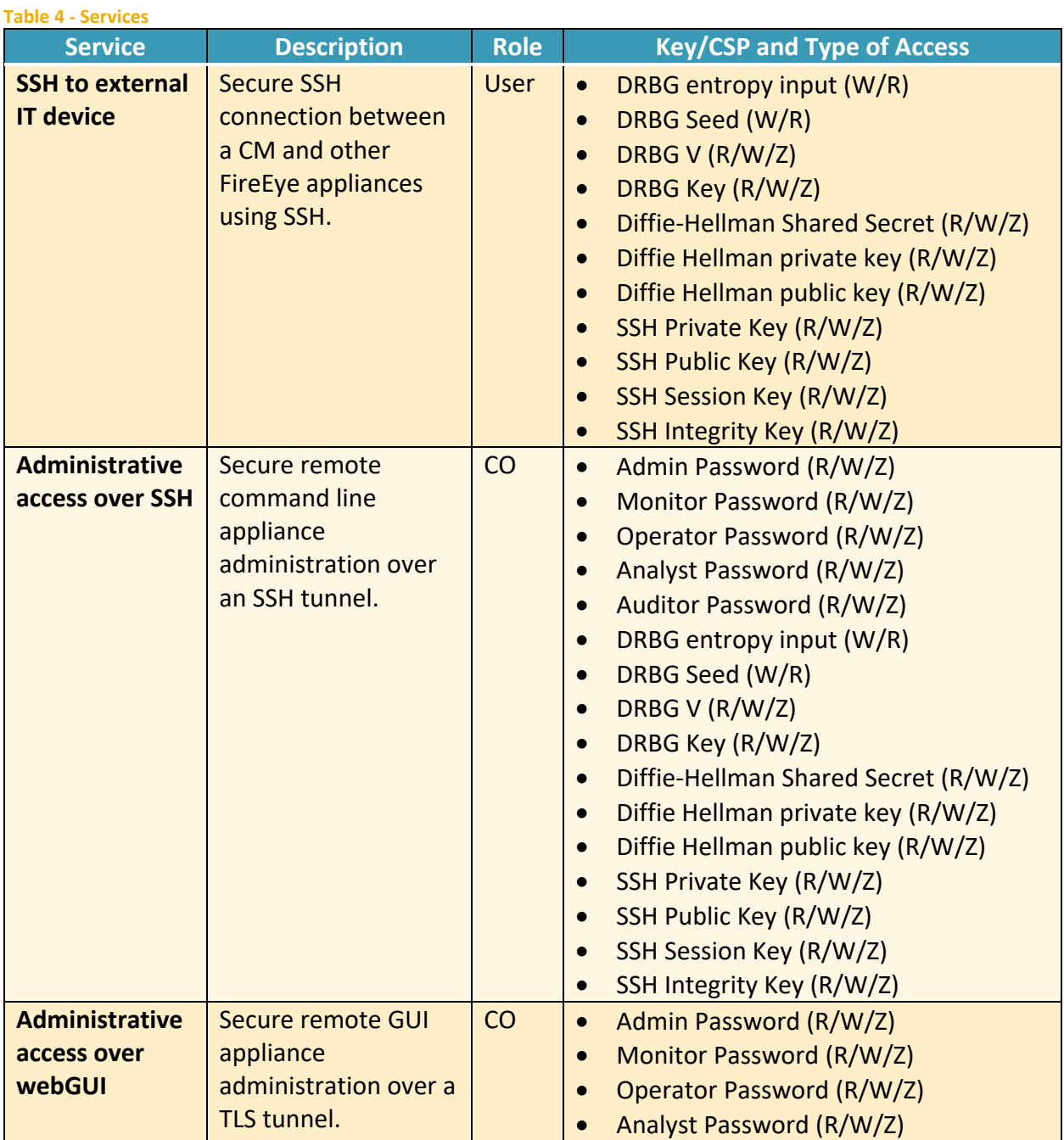

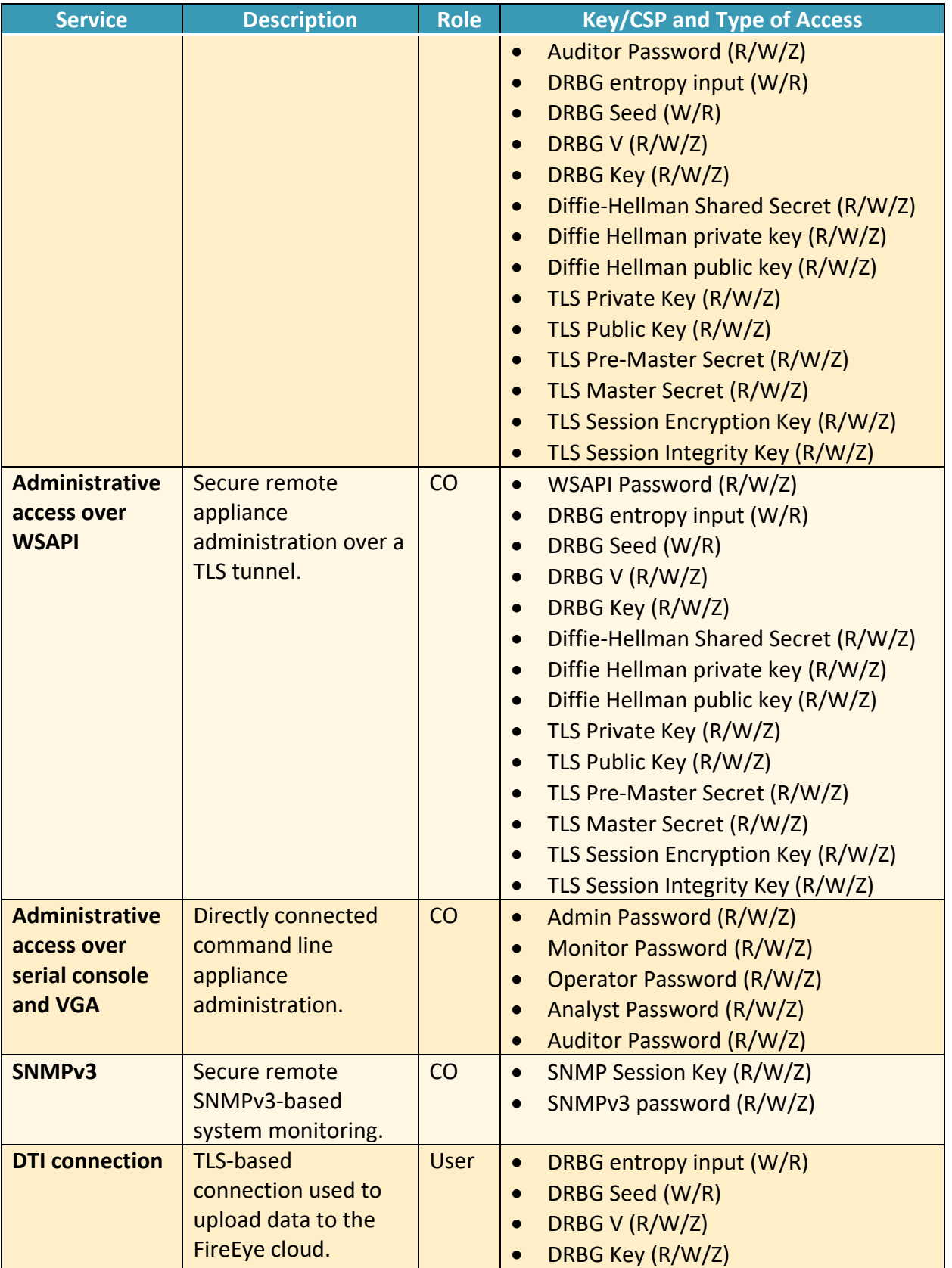

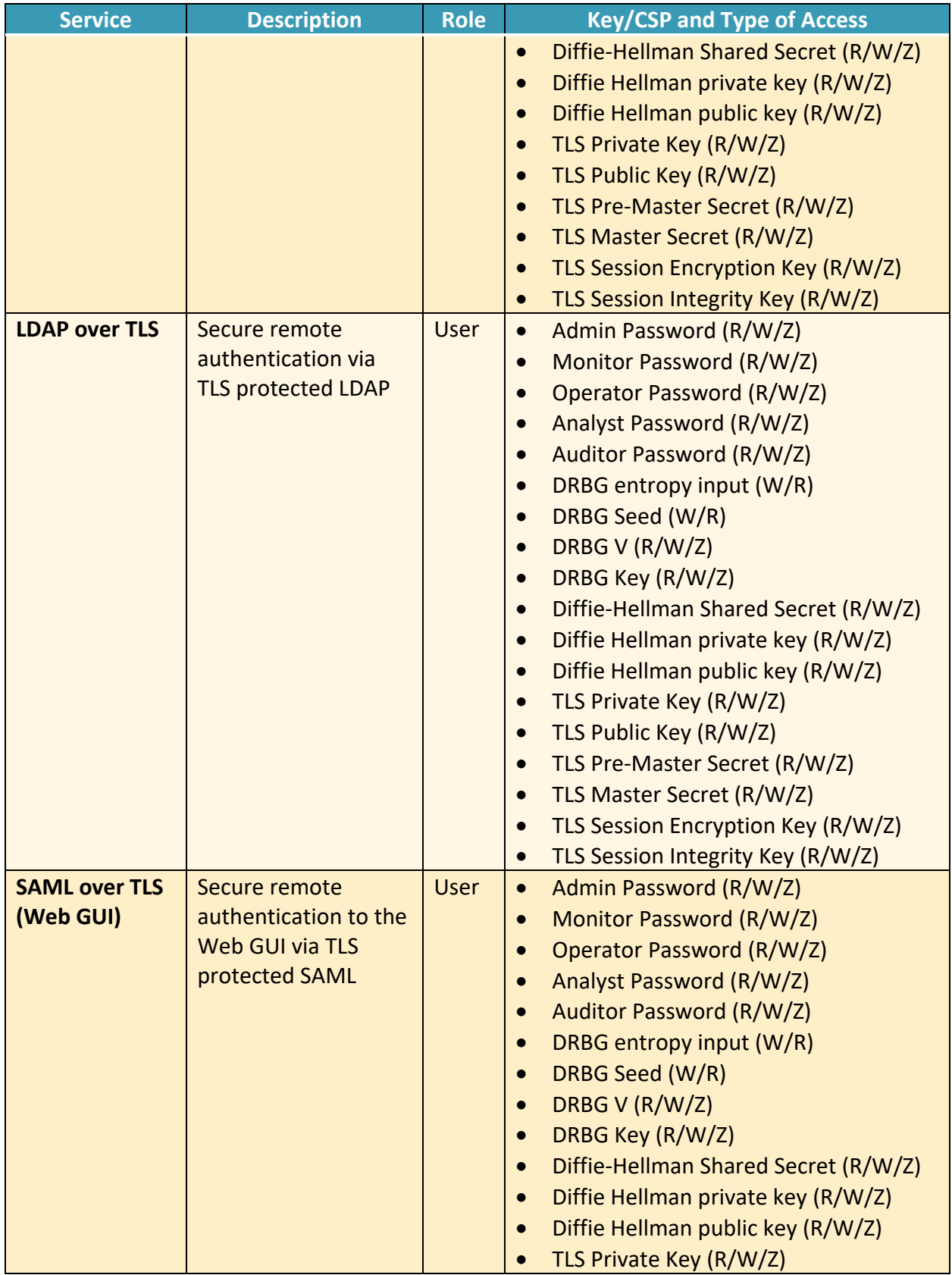

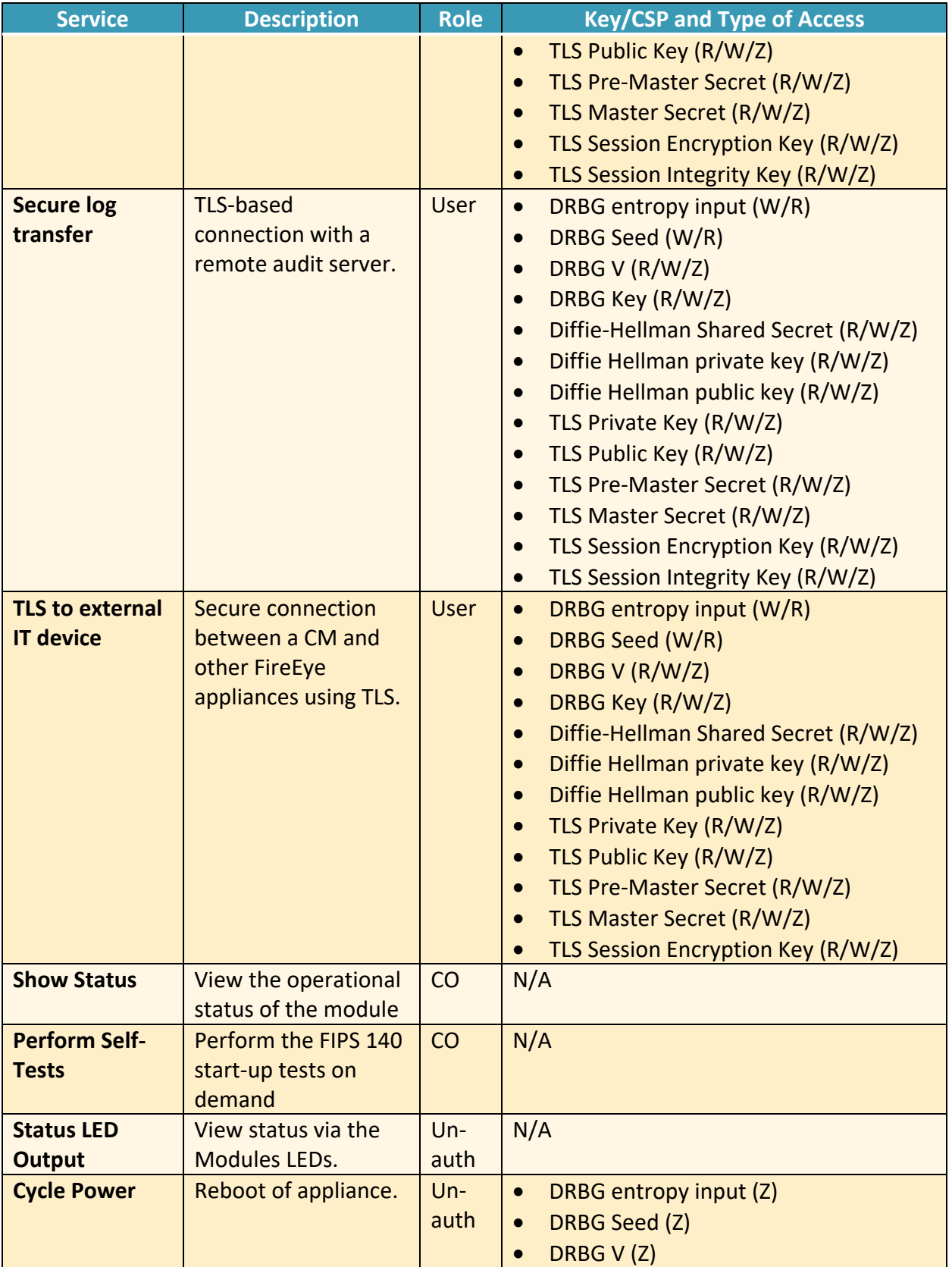

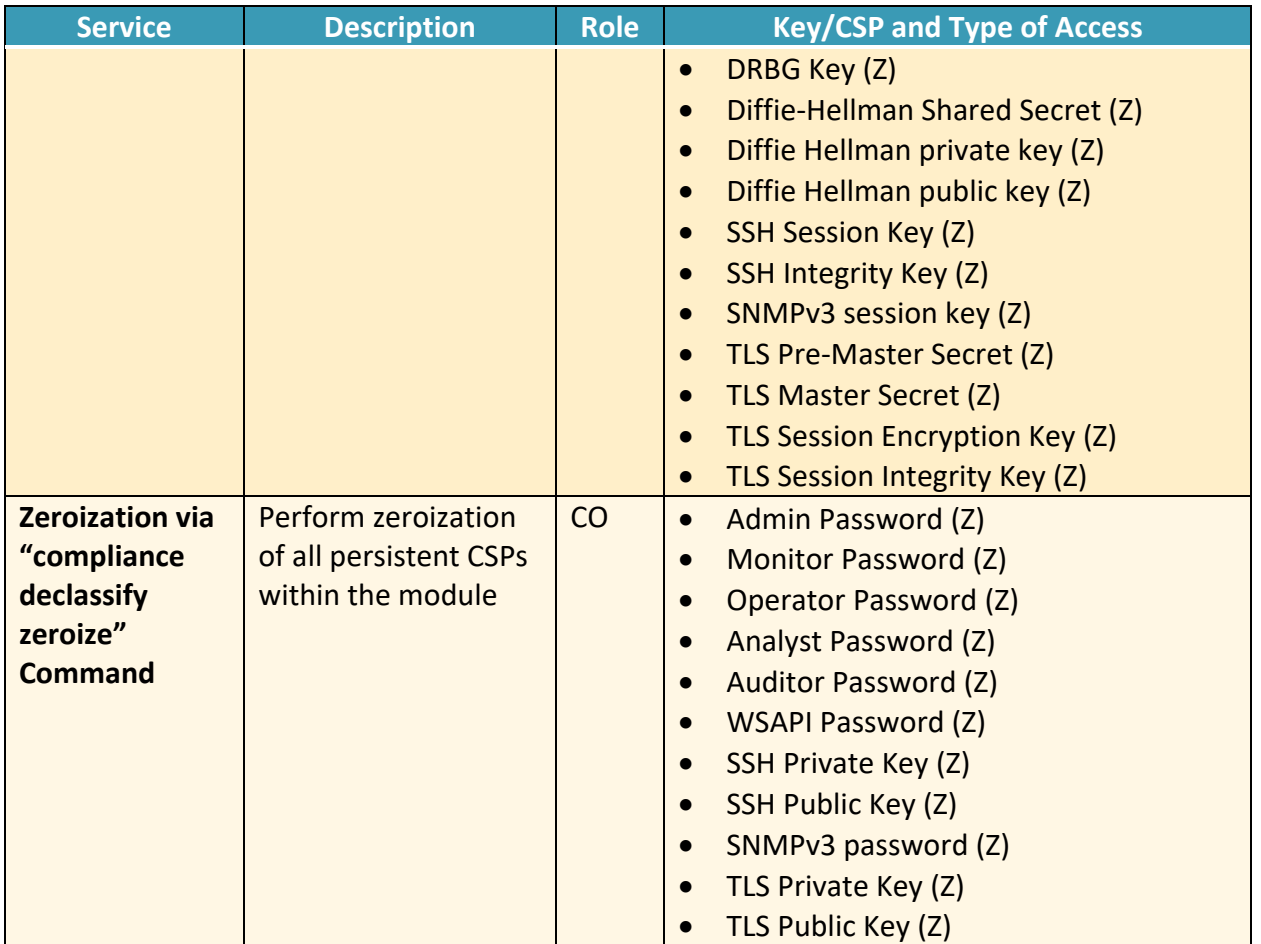

**R – Read, W – Write, Z – Zeroize** 

## <span id="page-18-0"></span>**2.4 Physical Security**

The modules are production grade multi-chip standalone cryptographic modules that meet Level 1 physical security requirements.

## **2.5 Cryptographic Key Management**

The following table identifies each of the CSPs associated with the module. For each CSP, the following information is provided,

- The name of the CSP/Key
- The type of CSP and associated length
- A description of the CSP/Key
- Storage of the CSP/Key
- The zeroization for the CSP/Key

#### **Table 5 - Details of Cryptographic Keys and CSPs**

<span id="page-19-0"></span>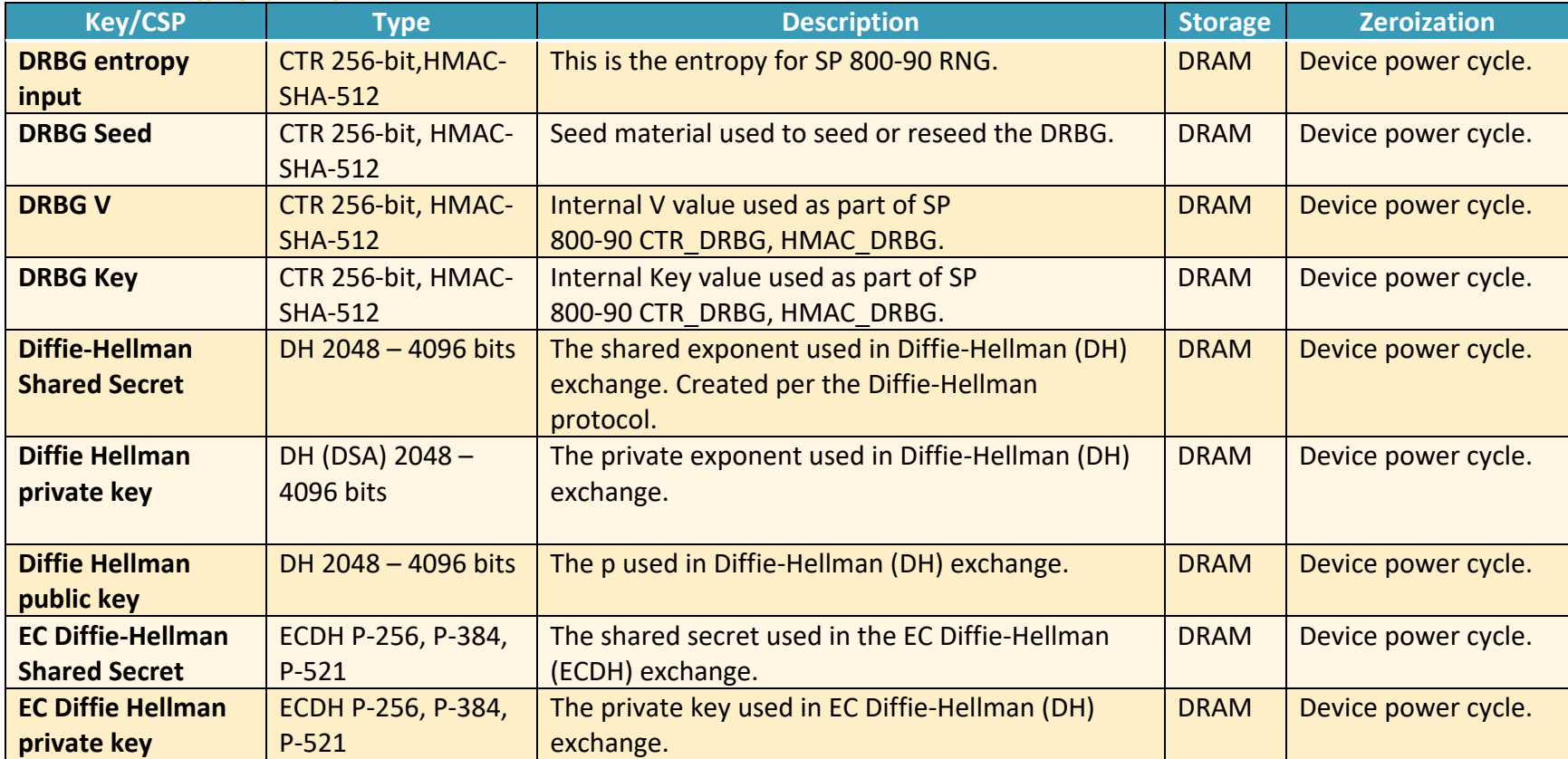

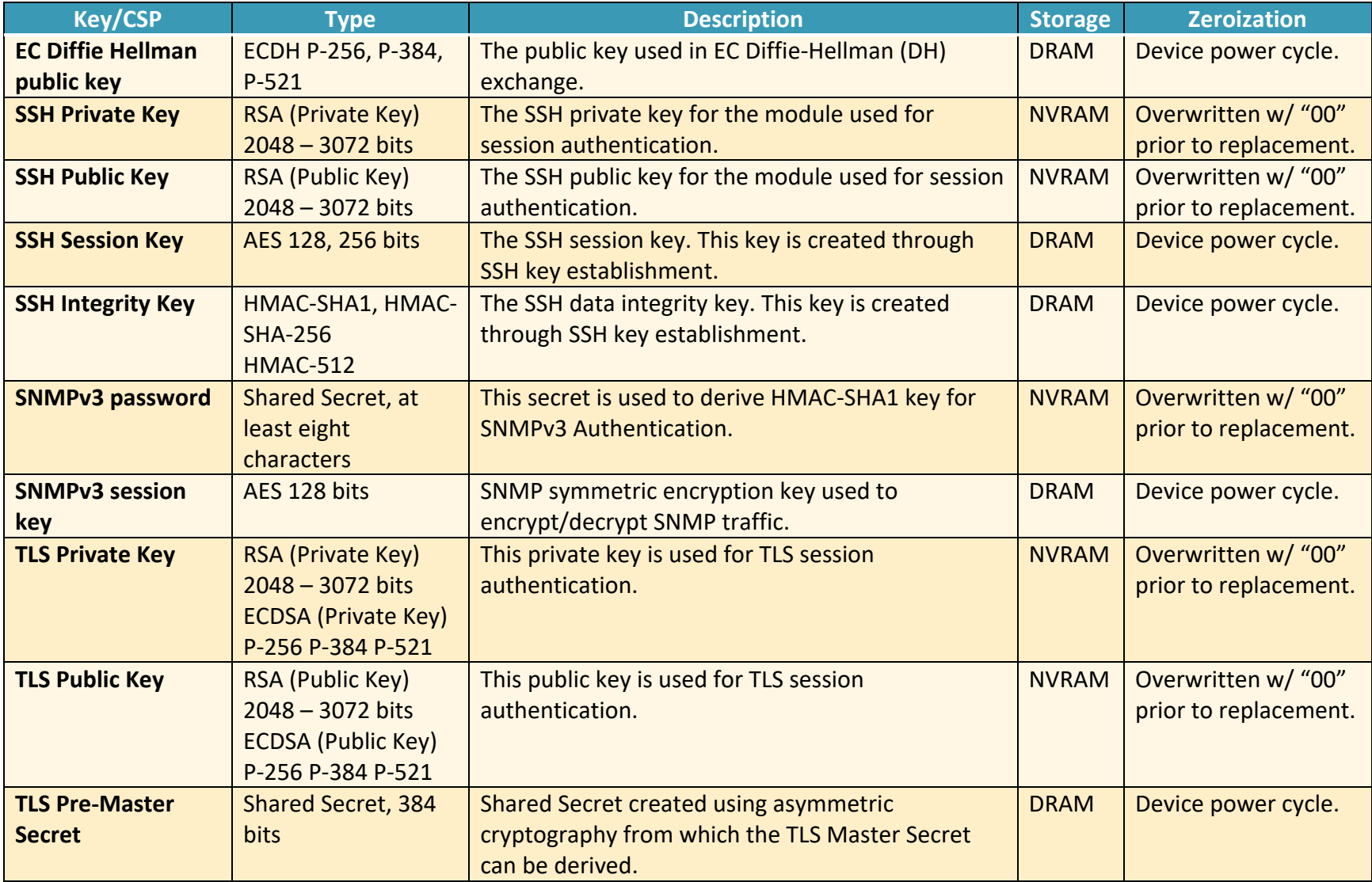

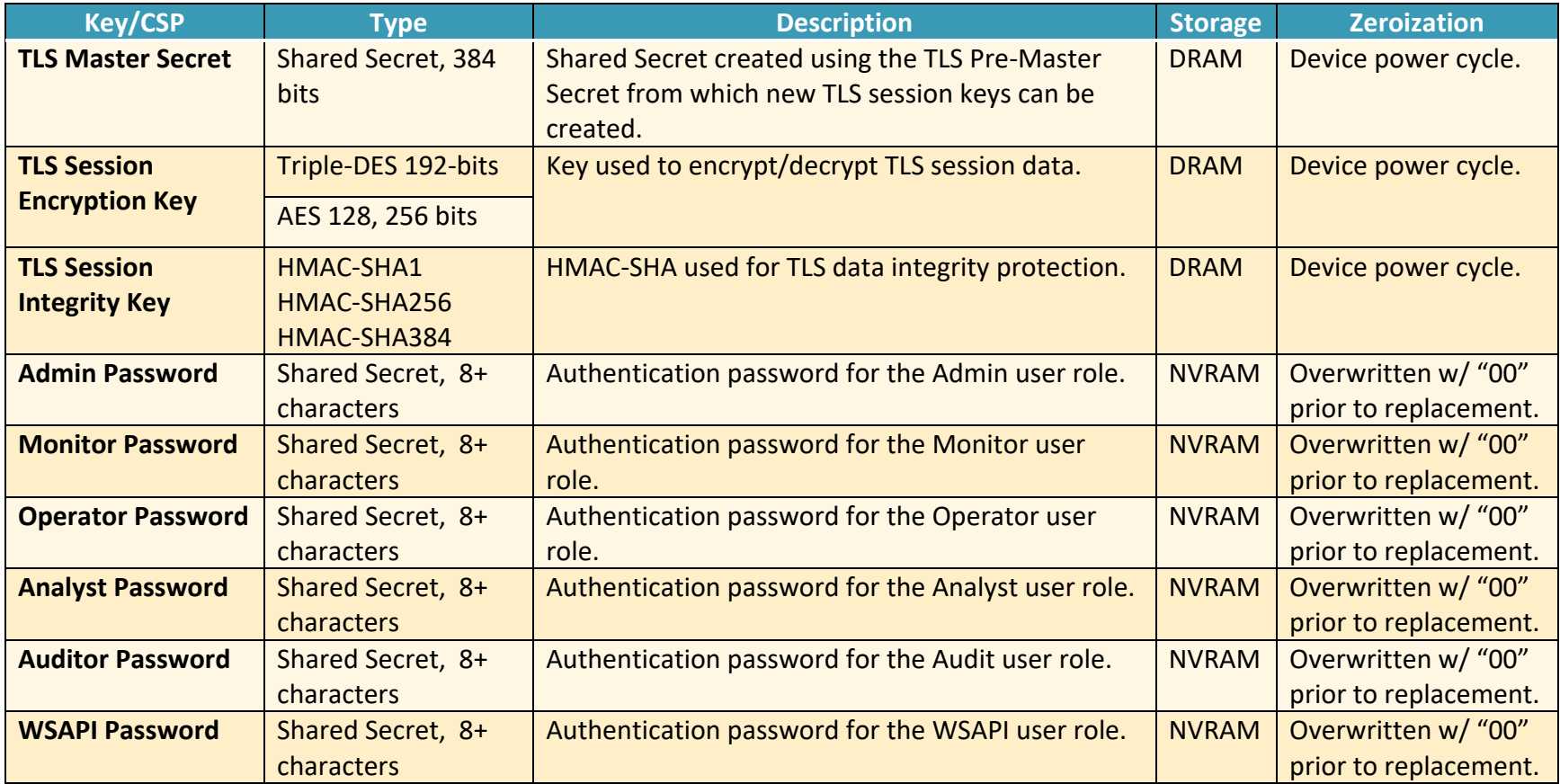

## <span id="page-22-0"></span>**2.6 Cryptographic Algorithm**

#### <span id="page-22-1"></span>**2.6.1 FIPS-approved Algorithms**

The following table identifies the FIPS-approved algorithms included in the module for use in the FIPS mode of operation.

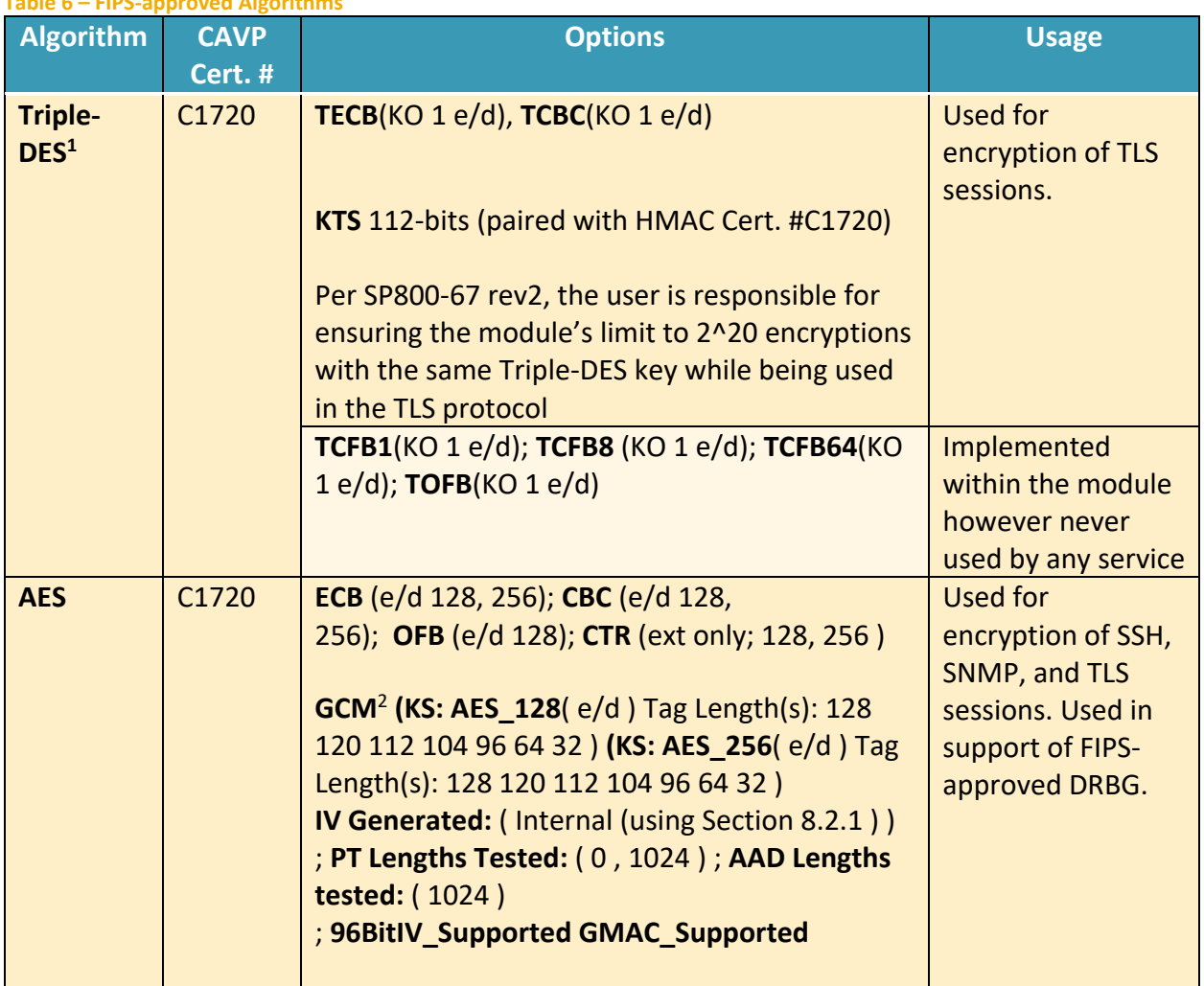

**Table 6 – FIPS-approved Algorithms**

 $1$  The operator shall ensure that the number of 64-bit blocks encrypted by the same key does not exceed 2^20 with a single Triple-DES key when Triple-DES is the encryption algorithm for TLS.

 $^2$  The module's AES-GCM implementation conforms to IG A.5 scenario #1 following RFC 5288 for TLS and RFC 5647 for SSH. Per RFC 5246, if the module is the party that encounters this condition it will trigger a handshake to establish a new encryption key. Per RFC 5647 the module ensures that if the invocation counter reaches its maximum value  $2^064 - 1$ , the next AES GCM encryption is performed with the invocation counter set to either 0 or 1, with a maximum of  $2<sup>64</sup> - 1$  encryptions per session.

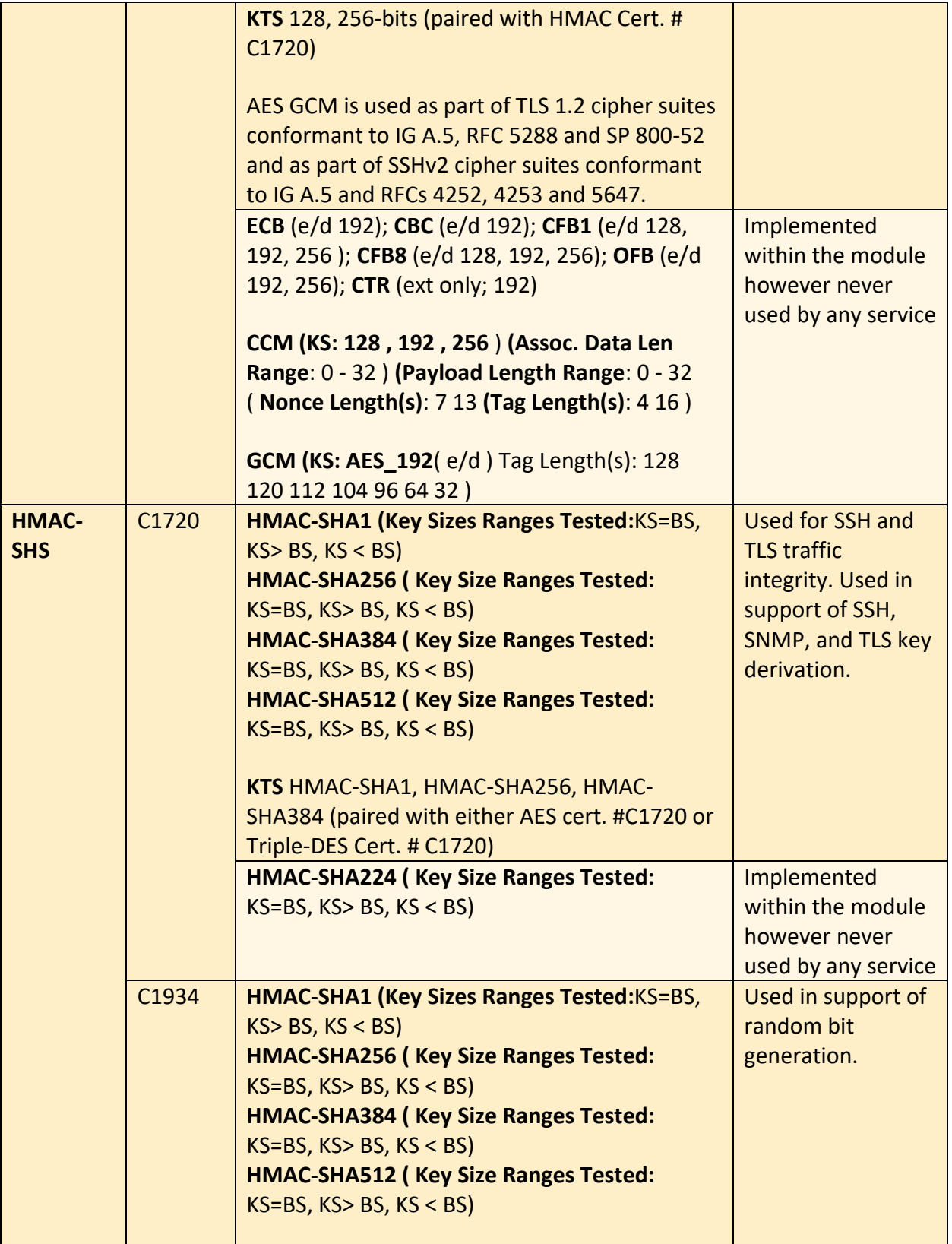

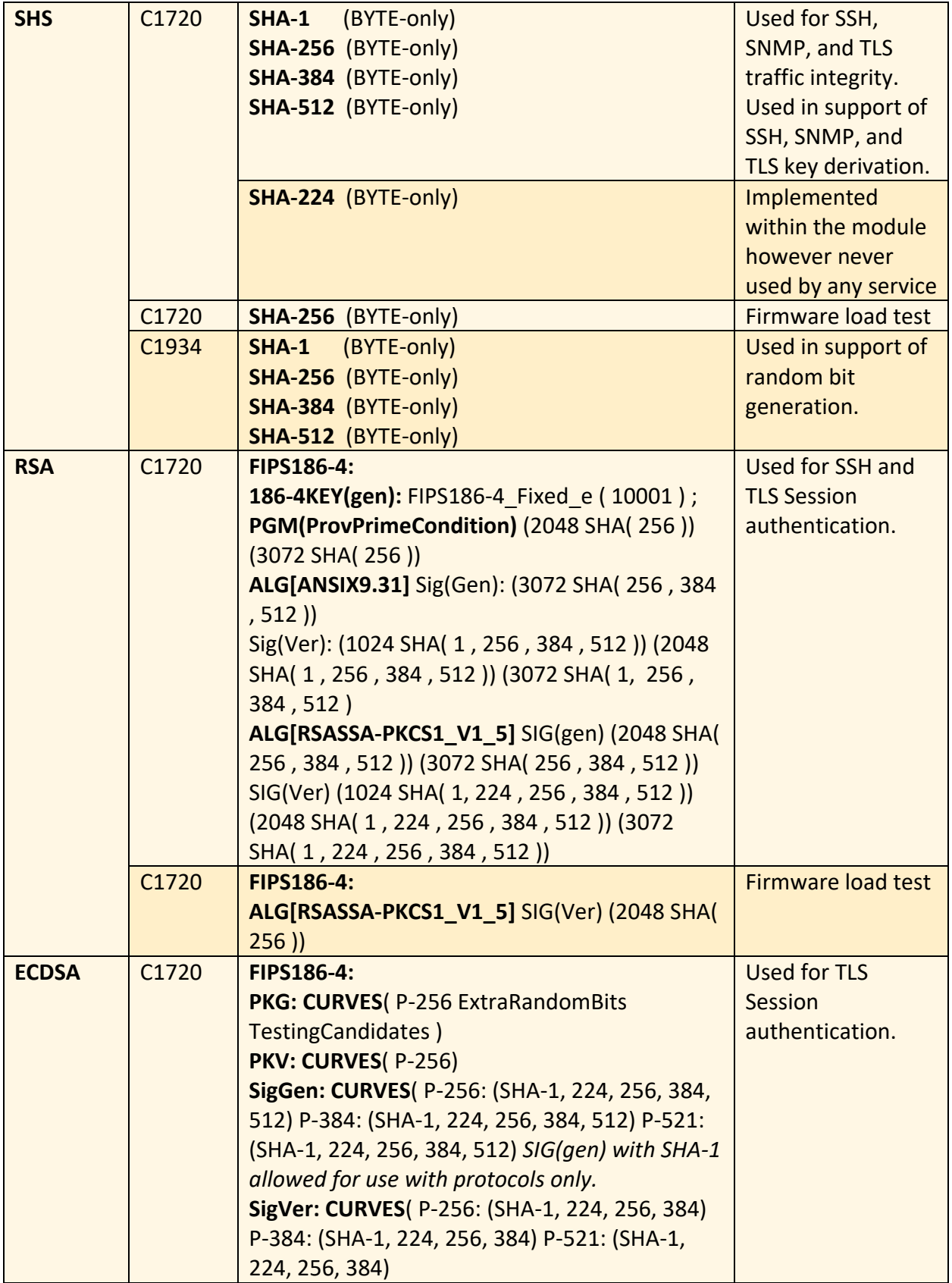

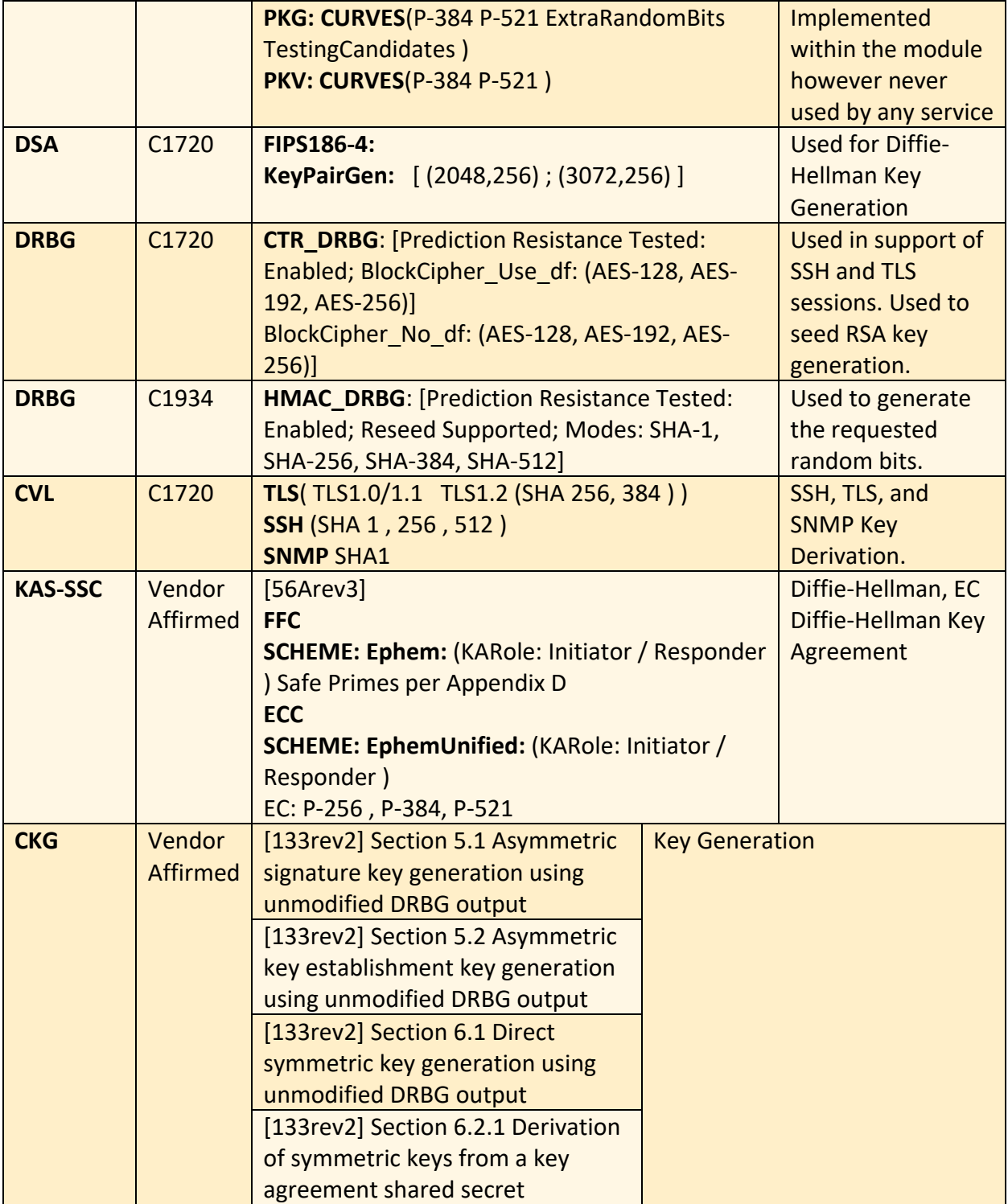

## <span id="page-25-0"></span>**2.6.2 Non-Approved Algorithms Allowed for Use With FIPS-approved services**

The module implements the following non-Approved algorithms that are allowed for use with FIPS-approved services:

- RSA Key Wrapping provides 112 or 128 bits of encryption strength.
- NDRNG Internal entropy source providing 256-bits of entropy to the DRBG (IG 7.14 Scenario 1a).

Note: No parts of the SNMP, SSH, and TLS protocols, other than the KDF, have been tested by the CAVP.

#### <span id="page-26-0"></span>**2.6.3 Non-Approved Algorithms Disallowed for Use With FIPS-approved services**

The same set of services are supported by the module in the non-FIPS mode as in the FIPS mode.

In addition to the list of SSH ciphers supported in the FIPS mode (Section 3.4.1), the module also implements the following non-Approved symmetric algorithm that is allowed for use in the non-FIPS mode alone:

1. rijndael-cbc@lysator.liu.se

For TLS, the ciphers supported in the FIPS mode (Section 3.4.2) are available except for the following two ciphers:

- 1. TLS\_ECDHE\_RSA\_WITH\_3DES\_EDE\_CBC\_SHA
- 2. TLS\_ECDHE\_ECDSA\_WITH\_3DES\_EDE\_CBC\_SHA

<span id="page-27-0"></span>**2.7 Electromagnetic Interference / Electromagnetic Compatibility (EMI/EMC)** All CM appliances are FCC (Part 15 Class-A), CE (Class-A), CNS, AS/NZS, VCCI (Class A) certified.

## **2.8 Self-Tests**

<span id="page-28-0"></span>Self-tests are health checks that ensure that the cryptographic algorithms within the module are operating correctly. The self-tests identified in FIPS 140-2 broadly fall within two categories

- Power-On Self-Tests
- <span id="page-28-1"></span>• Conditional Self-Tests

#### **2.8.1 Power-On Self-Tests**

The cryptographic module performs the following self-tests at Power-On:

- Firmware integrity (SHA-256)
- HMAC-SHA1 Known Answer Test
- HMAC-SHA224 Known Answer Test
- HMAC-SHA256 Known Answer Test
- HMAC-SHA384 Known Answer Test
- HMAC-SHA512 Known Answer Test
- AES-128 ECB Encrypt Known Answer Test
- AES-128 ECB Decrypt Known Answer Test
- AES-GCM-256 Encrypt Known Answer Test
- AES-GCM-256 Decrypt Known Answer Test
- TDES ECB Encrypt Known Answer Test
- TDES ECB Decrypt Known Answer Test
- RSA (mod 2048) Sign and Verify Known Answer Tests
- ECDSA (P-256) Sign and Verify Known Answer Tests
- DRBG (CTR) Known Answer Tests
	- o Generate, Reseed, Instantiate KATs
- DRBG (HMAC) Known Answer Tests
	- o Generate, Reseed, Instantiate KATs
- DSA Pairwise Consistency Test
- Primitive "Z" Known Answer Tests
	- o KAS FFC (dhEphem)
	- o KAS ECC (Ephemeral Unified)

#### <span id="page-28-2"></span>**2.8.2 Conditional Self-Tests**

The cryptographic module performs the following conditional self-tests:

- Continuous Random Number Generator Test (CRNGT) for FIPS-approved DRBG
- Continuous Random Number Generator (CRNGT) for Entropy Source
- Firmware Load Test (2048-bit RSA, SHA-256)
- Pairwise Consistency Test (PWCT) for RSA
- Pairwise Consistency Test (PWCT) for ECDSA
- Pairwise Consistency Test (PWCT) for DSA

#### **2.8.3 Self-Tests Error Handling**

<span id="page-29-0"></span>If any of the identified POSTs fail, the module will not enter an operational state and will instead provide an error message and reboot. If either of the CRNGTs fail, the repeated random numbers are discarded and another random number is requested. If either of the PWCTs fail, the key pair or signature is discarded and another key pair or signature is generated. If the Firmware Load Test fails, the new firmware is not loaded.

Both during execution of the self-tests and while in an error state, data output is inhibited.

## **2.9 Mitigation of Other Attacks**

<span id="page-30-0"></span>The module does not claim to mitigate any other attacks beyond those specified in FIPS 140.

## <span id="page-31-0"></span>**3. Secure Operation**

The following steps are required to put the module into the FIPS-approved mode of operation. Prior to performing the steps below, the module is in the non-FIPS mode of operation. The cryptographic officer shall verify that the firmware image to be loaded on the module is a FIPS validated image. If any non-validated firmware image is loaded the module will no longer be a FIPS validated module. Any firmware versions other than version 9.0.3, loaded into the modules are out of the scope of this validation and require a separate FIPS 140-2 validation.

## <span id="page-31-1"></span>**3.1 Modes of Operation**

The module supports one FIPS Approved mode of operation and a non-Approved mode i.e., a non-FIPS mode of operation. The module must always be zeroized when switching between the FIPS Approved mode of operation and the non-Approved mode of operation and vice versa. Prior to performing the steps outlined below, the module will operate in the non-FIPS mode. All services available in the non-FIPS mode are identical to those in the FIPS approved mode.

## <span id="page-31-2"></span>**3.2 Installation**

<span id="page-31-3"></span>There are no FIPS 140 specific hardware installation steps required.

## **3.3 Initialization**

## <span id="page-31-4"></span>**3.3.1 Default Authentication**

During initial setup, the CO will be prompted to change the default authentication credentials. These credentials must be changed at this point.

#### <span id="page-31-5"></span>**3.3.2 Enable compliance configuration options**

Perform the following steps to enable FIPS 140-2 configuration options on the webUI.

1. Enter the CLI configuration mode:

hostname > enable

hostname # configure terminal

2. Enable the compliance configuration options on the webUI: compliance options webui enable

## <span id="page-31-6"></span>**3.3.3 Enable FIPS 140-2 compliance**

There are two methods to enable FIPS 140-2 compliance on the appliance. Compliance may be enabled either through the webUI or through the CLI. Perform the following to enable FIPS 140- 2 compliance through the webUI.

- 1. On the Web UI, select the Settings tab.
- 2. Select Compliance on the sidebar.
- 3. Click Enable FIPS Compliance.
- 4. Click Save changes to continue.
- 5. Click Reboot Now

Alternatively, perform the following to enable FIPS 140-2 compliance through the CLI.

1. Enable the CLI configuration mode:

hostname > enable

hostname # configure terminal

- 2. Bring the system into FIPS 140-2 compliance: hostname (config) # compliance apply standard fips
- 3. Save your changes:

hostname (config) # write memory

4. Restart the appliance:

hostname (config) # reload

5. Verify that the appliance is compliant: hostname (config) # show compliance standard fips

#### <span id="page-32-0"></span>**3.4 Management**

#### <span id="page-32-1"></span>**3.4.1 SSH Usage**

When in FIPS 140-2 compliance mode, only the following algorithms may be used for SSH communications. Note: The module itself restricts access to algorithms. No other algorithms are available.

#### <span id="page-32-2"></span>**3.4.1.1 Symmetric Encryption Algorithms:**

- 1. AES\_128\_CBC
- 2. AES\_128\_CTR
- 3. AES\_256\_CBC
- 4. AES\_256\_CTR
- 5. AES\_128\_GCM
- 6. AES\_256\_GCM

#### <span id="page-32-3"></span>**3.4.1.2 KEX Algorithms:**

1. diffie-hellman-group14-sha1

#### <span id="page-32-4"></span>**3.4.1.3 Message Authentication Code (MAC) Algorithms:**

- 1. hmac-sha1
- 2. hmac-sha2-256
- 3. hmac-sha2-512

#### <span id="page-32-5"></span>**3.4.2 TLS Usage**

When in FIPS 140-2 compliance mode, only the following cipher suites may be used for TLS communications. Note: The module itself restricts access to algorithms. No other algorithms are available.

- 1. TLS ECDHE\_RSA\_WITH\_AES\_128\_GCM\_SHA256
- 2. TLS ECDHE\_ECDSA\_WITH\_AES\_128\_GCM\_SHA256
- 3. TLS\_ECDHE\_RSA\_WITH\_AES\_256\_GCM\_SHA384
- 4. TLS\_ECDHE\_ECDSA\_WITH\_AES\_256\_GCM\_SHA384

5. TLS\_DHE\_RSA\_WITH\_AES\_128\_GCM\_SHA256 6. TLS\_DHE\_RSA\_WITH\_AES\_256\_GCM\_SHA384 7. TLS ECDHE\_RSA\_WITH\_AES\_128\_CBC\_SHA256 8. TLS ECDHE\_ECDSA\_WITH\_AES\_128\_CBC\_SHA256 9. TLS ECDHE\_RSA\_WITH\_AES\_128\_CBC\_SHA 10. TLS\_ECDHE\_ECDSA\_WITH\_AES\_128\_CBC\_SHA 11. TLS\_ECDHE\_RSA\_WITH\_AES\_256\_CBC\_SHA384 12. TLS\_ECDHE\_ECDSA\_WITH\_AES\_256\_CBC\_SHA384 13. TLS\_ECDHE\_RSA\_WITH\_AES\_256\_CBC\_SHA 14. TLS\_ECDHE\_ECDSA\_WITH\_AES\_256\_CBC\_SHA 15. TLS\_DHE\_RSA\_WITH\_AES\_128\_CBC\_SHA256 16. TLS\_DHE\_RSA\_WITH\_AES\_128\_CBC\_SHA 17. TLS\_DHE\_RSA\_WITH\_AES\_256\_CBC\_SHA256 18. TLS\_DHE\_RSA\_WITH\_AES\_256\_CBC\_SHA 19. TLS\_ECDHE\_RSA\_WITH\_3DES\_EDE\_CBC\_SHA 20. TLS\_ECDHE\_ECDSA\_WITH\_3DES\_EDE\_CBC\_SHA 21. TLS\_RSA\_WITH\_AES\_128\_GCM\_SHA256 22. TLS\_RSA\_WITH\_AES\_256\_GCM\_SHA384 23. TLS\_RSA\_WITH\_AES\_128\_CBC\_SHA256 24. TLS\_RSA\_WITH\_AES\_256\_CBC\_SHA256 25. TLS\_RSA\_WITH\_AES\_128\_CBC\_SHA 26. TLS\_RSA\_WITH\_AES\_256\_CBC\_SHA

Note: In case the module's power is lost and then restored, a new key for use with the AES GCM encryption/decryption must be established.

Note: The module is compatible with TLSv1.2 and supports the GCM ciphersuites defined SP 800-52 Rev 1, Section 3.3.1. The module implements nonce management logic that ensures when the nonce explicit part of the IV exhausts the maximum number of possible values for a given session key a new encryption key is established.

#### <span id="page-33-0"></span>**3.4.3 SNMP Usage**

When in FIPS 140-2 compliance mode, only AES 128 OFB may be used for SNMPv3 communications. Note: The module itself restricts access to algorithms. No other algorithms are available.

#### <span id="page-33-1"></span>**3.5 Secure Delivery**

The product is delivered via commercial carrier (either FedEx or UPS). The product will contain a packing slip with the serial numbers of all shipped devices. The Cryptographic Officer must verify that the hardware serial numbers match the serial numbers listed in the packing slip. Additionally, the Cryptographic Officer must verify that there are no signs of damage/tampering within the delivered package. Any sign of damage/tampering must be reported to FireEye for guidance.

## **3.6 Switching Modes of operation**

<span id="page-34-0"></span>To switch between the FIPS mode and the non-FIPS mode, the "reset factory" command can be used which essentially resets the module to its factory default configuration i.e., the non-FIPS mode. Prior to switching between FIPS mode and non-FIPS mode of operation, the CO must perform the zeroization operation via the "compliance declassify zeroized" command.

## <span id="page-34-1"></span>**3.7 Additional Information**

For additional information regarding FIPS 140-2 compliance, see the "FireEye FIPS 140-2 and Common Criteria Addendum, Release 1.0."

# **Appendix A: Acronyms**

<span id="page-35-0"></span>This section describes the acronyms used throughout the document.

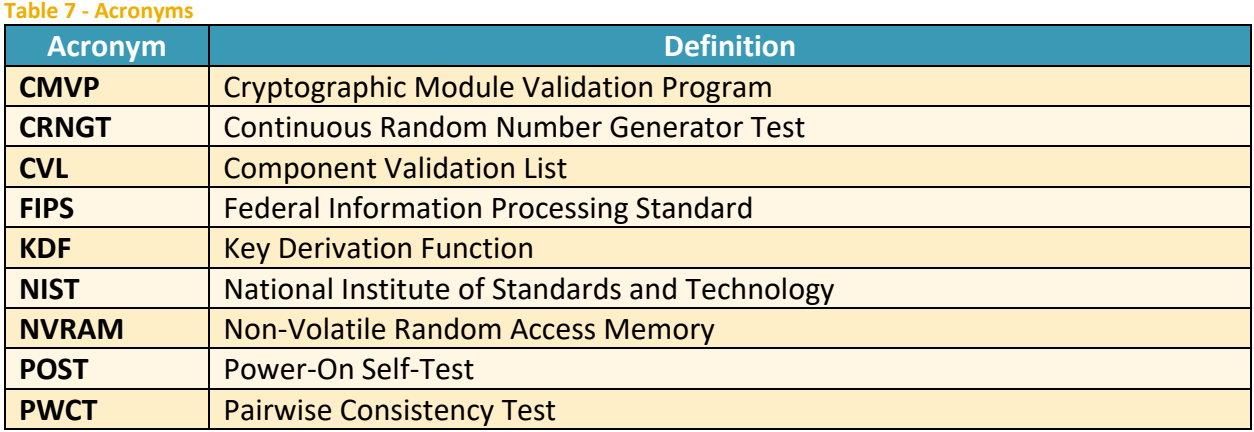